## **Nieuwsbrief Bio en NaSk**

**Maak opdrachten met je iPad**

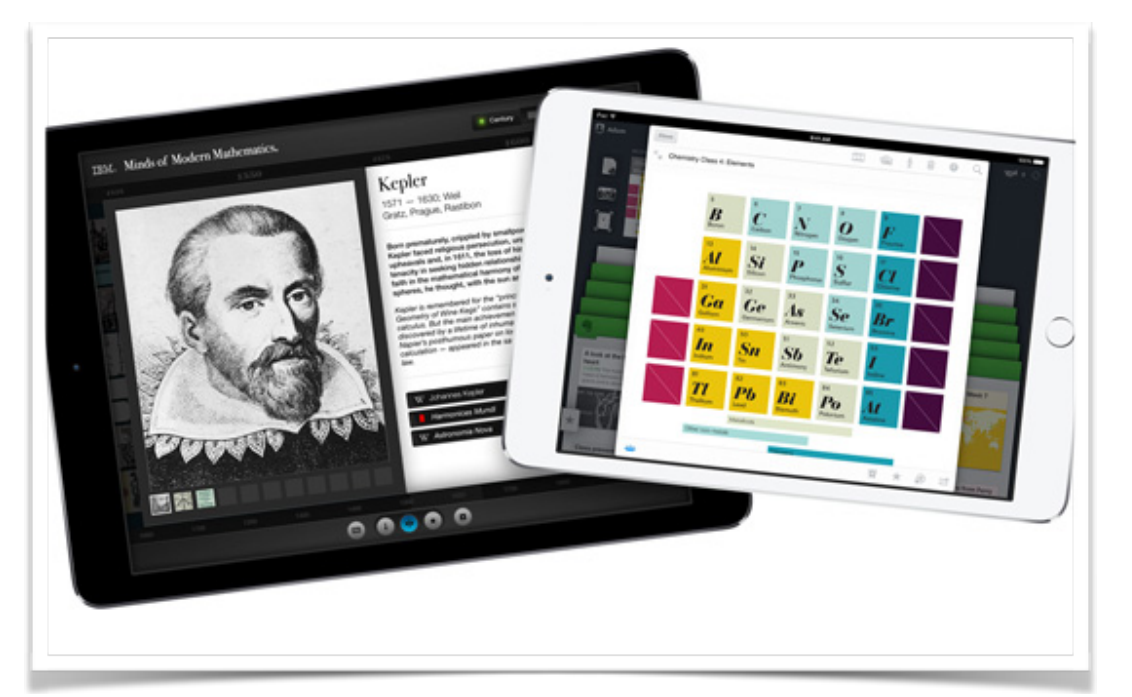

## **Posters en verslagen maken**

Deze poster is gemaakt met een sjabloon uit Pages. Jij kunt je verslagen er ook zou uit laten zien.

Zorg er eerst voor dat je voldoende afbeeldingen bij je foto's hebt staan; kies in Google afbeeldingen geschikte illustraties uit en sla deze op door de afbeelding iets langer aan te klikken; en kies dan de optie afbeelding opslaan.

Open de Pages app op je iPad en kies een sjabloon uit, voor bijvoorbeeld een posteropdracht van NaSk. Vervang de afbeeldingen in het sjabloon met de opgeslagen afbeeldingen en voeg je eigen tekst toe. Je kunt je opdracht opslaan in one-drive, mailen, een screenshot maken en inleveren bij je docent.

## **Augmented Reality**

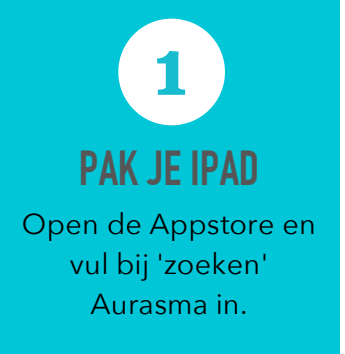

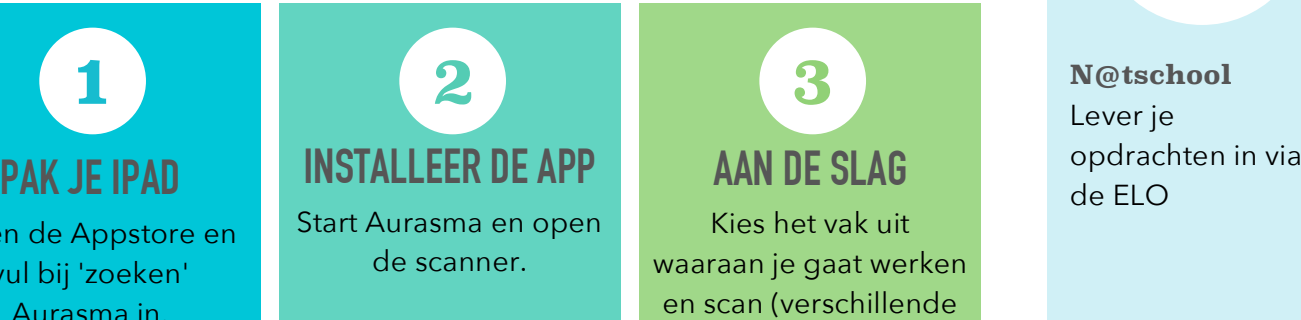

## **AAN DE SLAG 3**

Kies het vak uit waaraan je gaat werken en scan (verschillende plaatjes op) de poster.

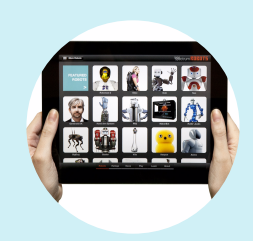

**NaSk** Oefen namen van elementen uit het periodiek systeem.

Vraag de ARopdracht aan je docent

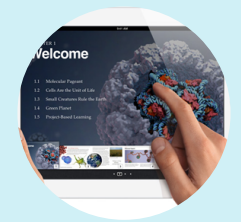

**Biologie** Scan de poster in het stamlokaal om naar de studieroute van periode 2 te gaan.

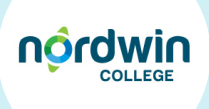

**N@tschool** Lever je